# **BIBLIOTECA VIRTUAL E-LIBRO**

## **¿CÓMO VISUALIZAR E-BOOKS?**

Los libros electrónicos se pueden consultar y visualizar en cualquier dispositivo móvil **Android e iOS.** 

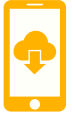

Los libros electrónicos serán un valioso apoyo en las actividades académicas y de investigación a estudiantes y docentes de nuestra universidad.

C-libro

# **COMUNÍCATE CON NOSOTROS**

**BIBLIOTECA**

# **www.unirem.edu.mx**

**Telefono:** 55 5037 0100 **Extensión:** 3043

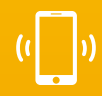

#### **biblioteca@unirem.edu.mx** *http://www.unirem.edu.mx/biblioteca*

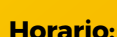

Lunes a Viernes 07:00 am a 21:00 pm

Sábado 08:00 am a 13:30 pm

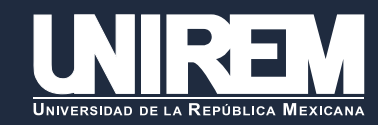

# **BIBLIOTECA VIRTU E-LIBRO**

La biblioteca virtual E-Libro propociona acceso al texto completo de una colección multidisciplinaria con más de 80,000 libros electrónicos publicados por las editoriales McGraw-Hill, Taylor & Francis, Yale University Press, Wiley y muchas más.

# **¿Cómo ingresar?**

Para ingresar al recurso hay que acceder al siguiente link: *http://www.unirem.edu.mx/biblioteca/*

#### Ingresa tu correo y matrícula de Unirem

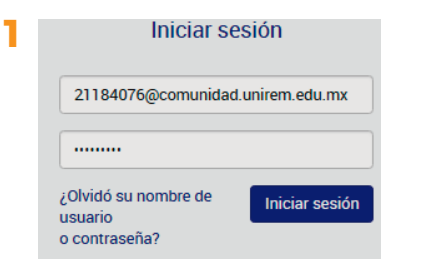

# **Tipo de Búsquedas**

La biblioteca virtual E-libro nos permite realizar una búsqueda básica o avanzada, por Autor, Título, Tema o cualquier palabra clave.

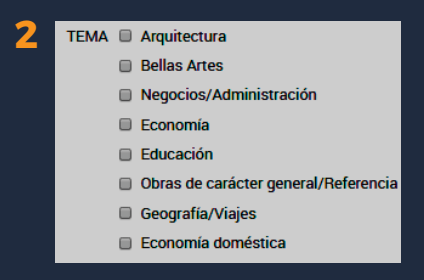

### **¿Cómo realizar una búsqueda?**

Ingresar el autor, título o tema a buscar. Por ejemplo:

 Buscar Recursos humanos. Ver resultados

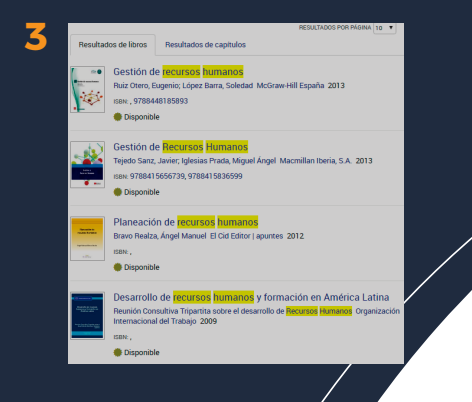

### **Seleccionar un Libro de Interés**

Al seleccionar el libro, nos ofrece la opción de leerlo en línea, descargarlo o imprimirlo parcialmente.

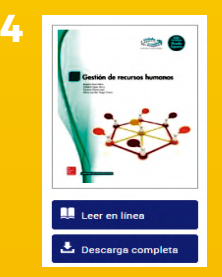

# **Leerlo en Línea**

Al seleccionar el libro, nos ofrece la opción de leerlo en línea, descargarlo o imprimirlo parcialmente.

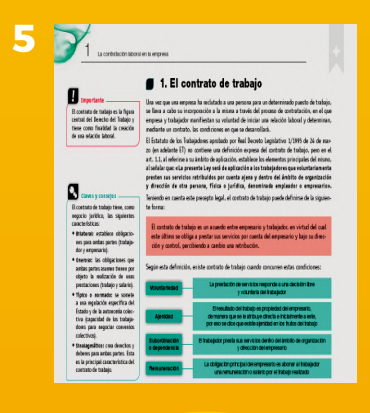

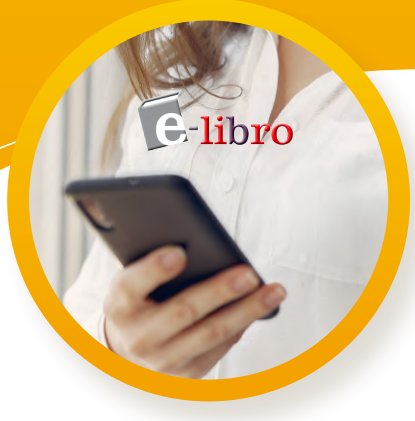